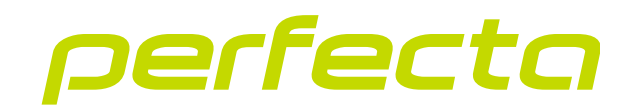

## Zabezpečovací ústředna **PERFECTA 64 M** Firmware verze 2.00 **CZ**

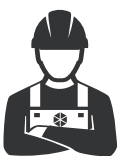

RYCHLÝ INSTALAČNÍ MANUÁL

perfecta\_64\_M\_sii\_cz 02/23

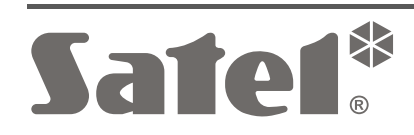

 $C \in$ 

SATEL sp. z o.o. • ul. Budowlanych 66 • 80-298 Gdańsk • POLAND tel. +48 58 320 94 00 **www.satel.pl**

# **DŮLEŽITÁ UPOZORNĚNÍ**

**Úplný manuál je k dispozici na adrese www.satel.pl. Naskenováním QR kódu přejdete na naše webové stránky a stáhnete si manuál.**

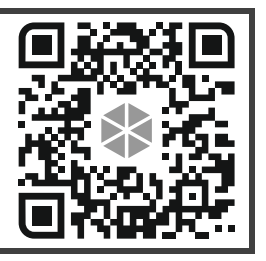

Zabezpečovací systém by měl být instalován kvalifikovanou osobou.

Před instalací, přečtěte si pečlivě tento manuál.

Změny, úpravy nebo opravy, které nebyly schváleny výrobcem, vedou ke ztrátě vašich práv vyplývajících ze záruky.

Cílem společnosti SATEL je průběžné zlepšování kvality vlastních produktů, které může mít za následky některé změny v technické specifikaci a firmwaru Aktuální informace o představených modifikacích jsou dostupné na webových stránkách. Navštivte nás na: https://support.satel.pl

**Tímto, společnost SATEL sp. z o.o. deklaruje, že rádiové zařízení PERFECTA 64 M je ve shodě s požadavky a splňuje další příslušná opatření podle směrnice 2014/53/EU. Plné znění prohlášení o shodě lze nalézt na: www.satel.pl/ce**

V tomto manuálu jsou použity následující symboly:

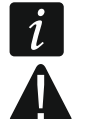

- poznámka,
- varování.

### OBSAH

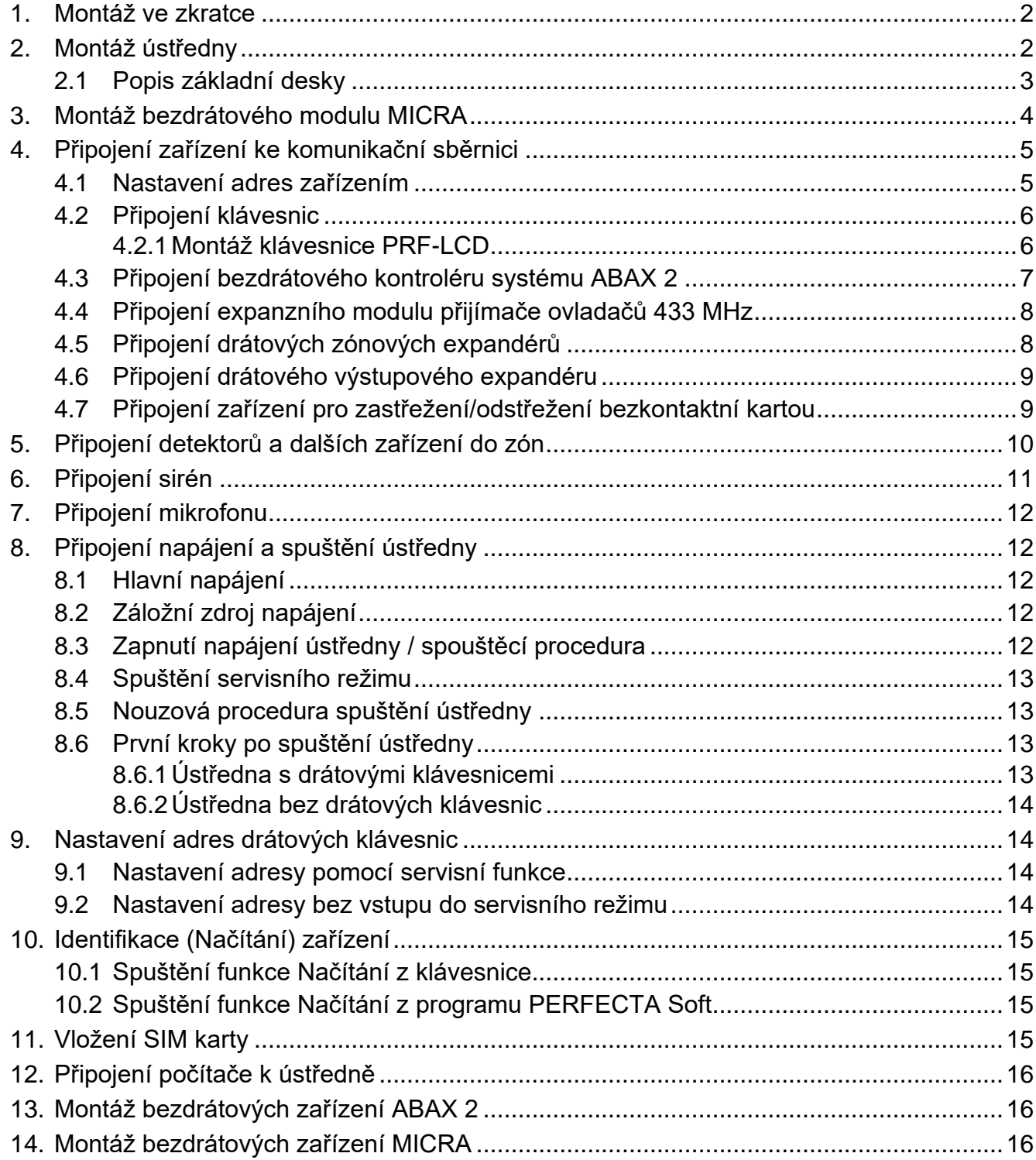

Tento manuál obsahuje základní informace o instalaci ústředny PERFECTA 64 M. Další informace naleznete v úplném manuálu k instalaci, který je k dispozici na adrese **www.satel.pl**.

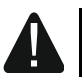

**Odpojte napájení před elektrickým připojováním.**

## <span id="page-3-0"></span>**1. Montáž ve zkratce**

#### **Plánování zabezpečovacího systému**

Umístěte zařízení, která chcete instalovat do zabezpečovacího systému, na plán stavby.

#### **Kabeláž**

Do místa montáže ústředny zaveďte napájecí kabel 230 V AC a kabely pro připojení dalších zařízení (klávesnice, expanzní moduly, detektory a sirény). Pro připojení zařízení použijte nestíněný nekroucený kabel.

#### **Montáž ústředny**

Namontujte ústřednu do krytu. Protáhněte kabely uvnitř krytu a připevněte kryt ústředny ke stěně pomocí hmoždinek (kotev) a šroubů.

#### **Připojení vodičů**

Připojte všechny vodiče k ústředně: ke komunikační sběrnici připojte klávesnice a expanzní moduly, k zónám – detektory, k výstupům – sirény, k napájecímu vstupu – 40 VA transformátor. Připojte transformátor k napájení 230 V AC.

#### **Zapnutí napájení a spuštění ústředny**

Připojte 12 V olověný akumulátor k ústředně a poté zapněte střídavé napájení.

#### **Zadávání adres pro drátové klávesnice**

Pomocí klávesnice spusťte funkci zadávání adres. Pokud je v systému pouze jedna drátová klávesnice nebo se mají používat pouze bezdrátové klávesnice, můžete tento krok vynechat.

#### **Načtení zařízení připojených k ústředně**

Pomocí klávesnice nebo programu PERFECTA SOFT načtěte zařízení připojená ke komunikační sběrnici nebo komunikačnímu konektoru (PERFECTA-RF).

#### **Vložení karty SIM**

Pokud karta SIM vyžaduje zadání kódu PINu, naprogramujte nejprve kód PIN v ústředně pomocí klávesnice nebo programu PERFECTA SOFT. Do ústředny můžete vložit jednu nebo dvě karty nano-SIM.

#### **Montáž bezdrátových zařízení**

Bezdrátová zařízení lze namontovat, pokud je k ústředně připojen kontrolér ACU-220 / ACU-280 (pro bezdrátová zařízení ABAX 2) nebo modul PERFECTA-RF (pro bezdrátová zařízení MICRA).

#### **Programování zabezpečovacího systému**

Ke konfiguraci nastavení zabezpečovacího systému použijte klávesnici nebo program PERFECTA SOFT.

#### **Testování zabezpečovacího systému**

Otestujte systém, abyste se ujistili, že všechna zařízení a funkce fungují správně. Funkce testování systému najdete v uživatelském menu klávesnice.

## <span id="page-3-1"></span>**2. Montáž ústředny**

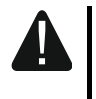

**Základní deska ústředny obsahuje elektronické komponenty citlivé na elektrické výboje.**

**Před připojením základní desky ke zdroji napájení (baterie, střídavé napětí z transformátoru), je nutné nejprve dokončit všechny instalační práce s drátovými zařízeními (připojení klávesnic, expanzních modulů, detektorů atd.).**

Ústředna musí být instalována ve vnitřních prostorech s normální vlhkostí vzduchu. V místě montáže ústředny musí být k dispozici obvod zdroje napájení 230 V AC s ochranným uzemněním. Ústředna musí být chráněn před neoprávněným přístupem. Doporučuje se namontovat ústřednu do plastového krytu.

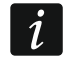

*Nemontujte ústřednu do kovového krytu, pokud má být použit modul PERFECTA-RF nebo má být v krytu ústředny namontováno jiné rádiové zařízení.*

## <span id="page-4-0"></span>**2.1 Popis základní desky**

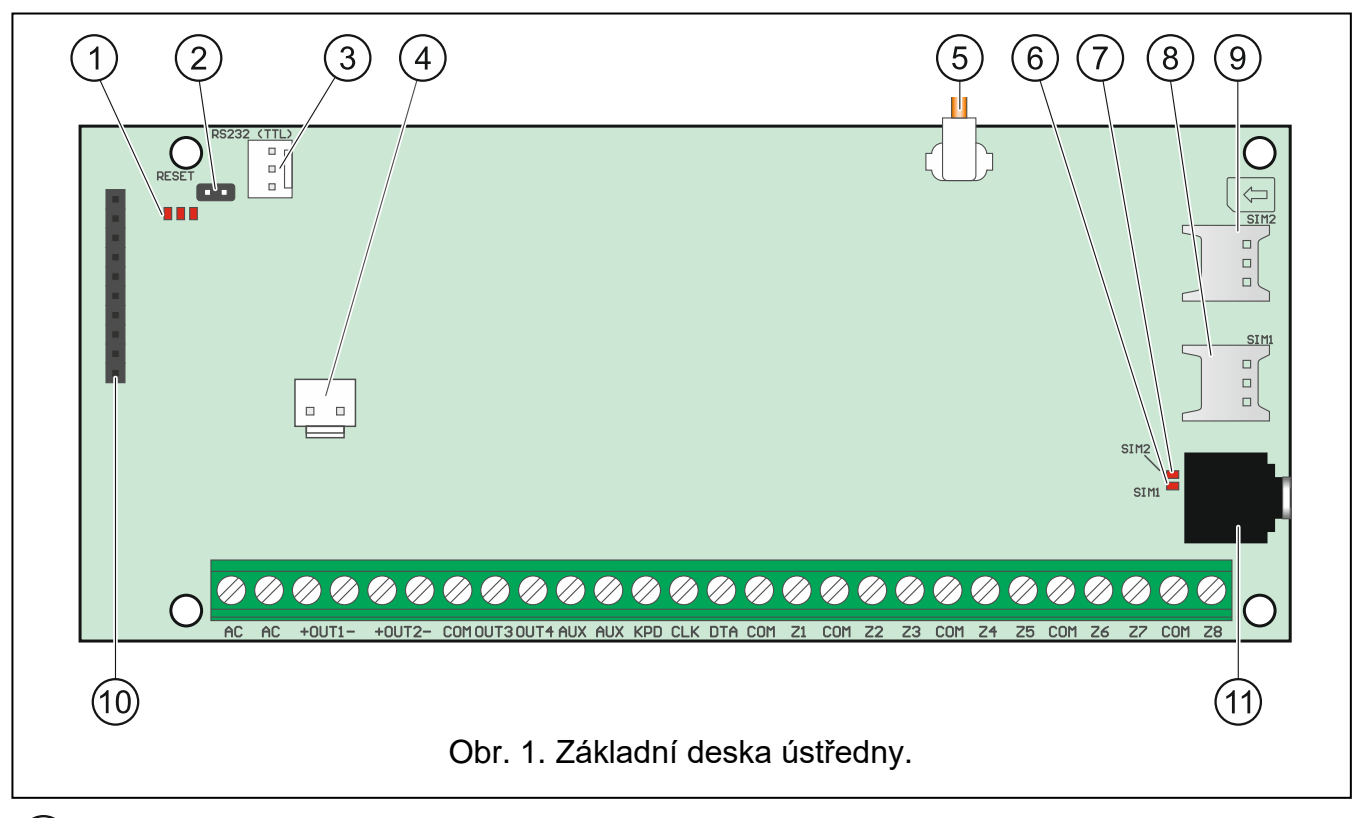

### (1) LED kontrolky:

levá – svítí, když se používá funkce odposlouchávání.

prostřední – svítí, když se testuje akumulátor.

pravá – bliká, když probíhá komunikace na mobilním komunikátoru.

- $\mathcal{A}(2)$ RESET piny pro nouzové spuštění ústředny (více: "Nouzová procedura spuštění [ústředny"](#page-14-1) str. [13\)](#page-14-1).
- RS-232 (TTL) port.
- vodiče pro připojení akumulátoru. Vodiče jsou součástí sady (Obr. [2\)](#page-5-1).
- $(5)$ kabel zakončený anténním konektorem. Pokud je ústředna namontována v plastovém krytu, můžete použít anténu, kterou lze umístit uvnitř krytu. Pokud je ústředna namontována v kovovém krytu, použijte anténu, kterou lze namontovat na kryt nebo v určité vzdálenosti od krytu.
- SIM1 LED. LED svítí, když je aktivní karta ve slotu SIM 1.
- SIM2 LED. LED svítí, když je aktivní karta ve slotu SIM 2.

*SIM1 nebo SIM2 LED svítí, i když není karta vložena.*

 $\left( 8\right)$ SIM1 slot, do kterého se vkládá první SIM karta.

9) SIM2 slot, do kterého se vkládá druhá SIM karta.

*Není doporučeno vkládat SIM kartu do ústředny dříve, než se v ústředně naprogramuje PIN kód SIM karty.*

(10) komunikační konektor pro připojení modulu PERFECTA-RF.

(11) mini-jack konektor pro připojení mikrofonu.

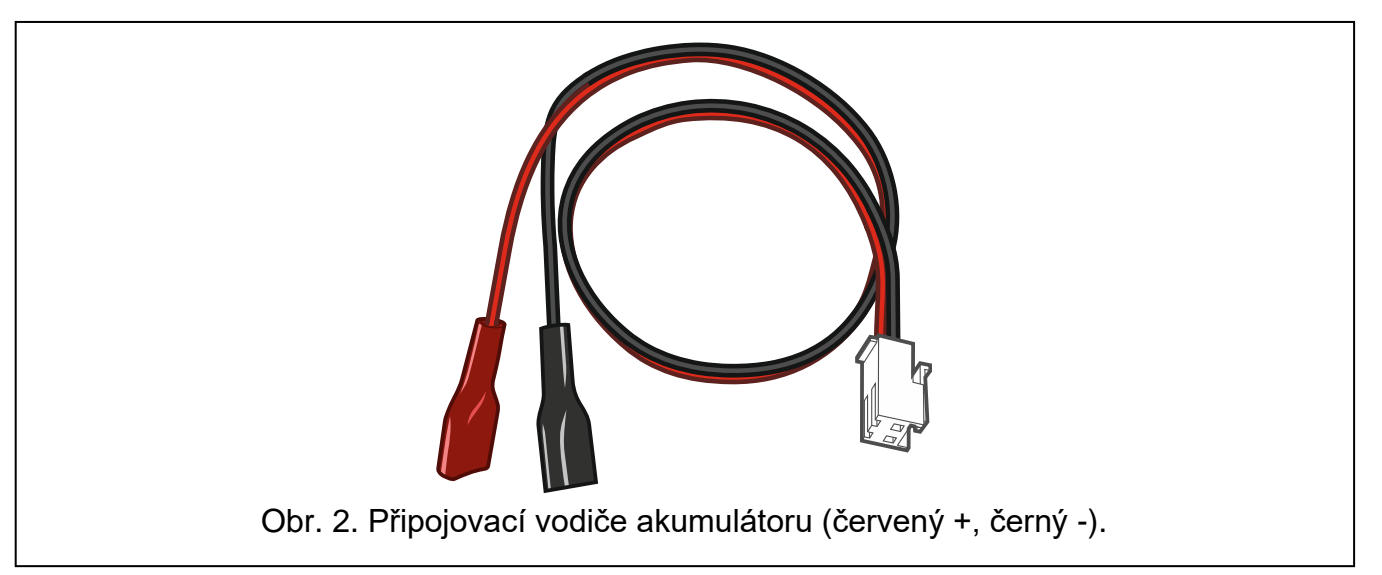

<span id="page-5-1"></span>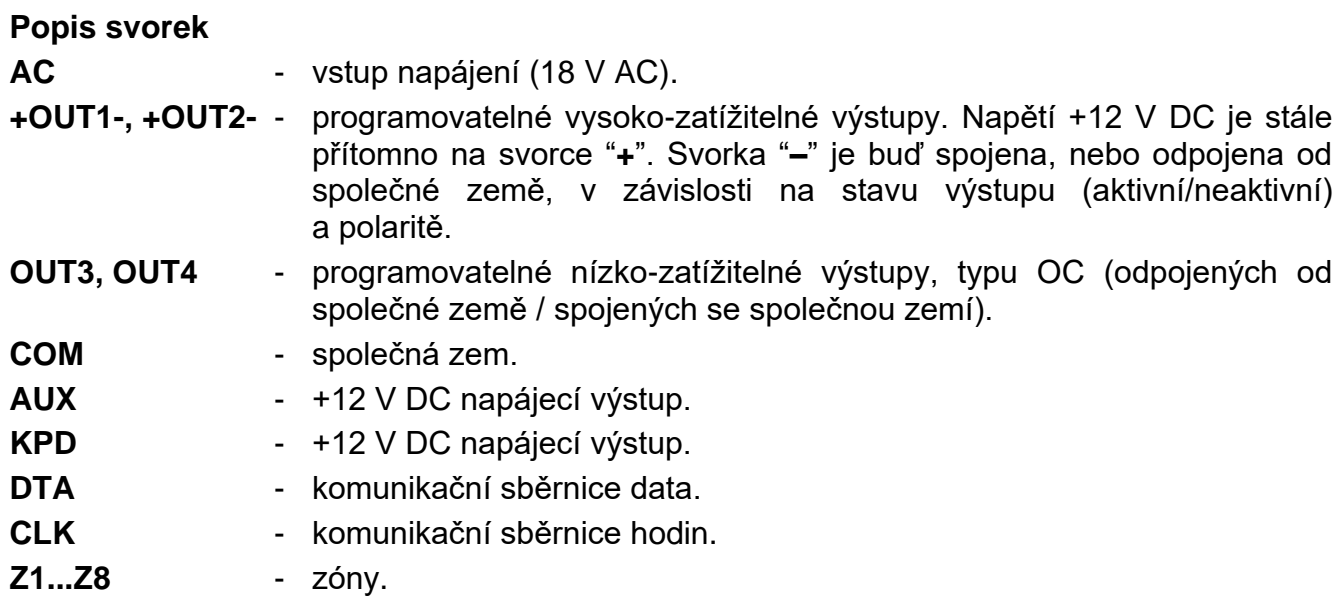

# <span id="page-5-0"></span>**3. Montáž bezdrátového modulu MICRA**

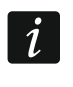

*Pokud má být použit modul PERFECTA-RF, nemontujte kontrolér ACU-220 / ACU-280 ani expandér INT-RX-S. Tato zařízení nelze používat současně.*

Vložte modul PERFECTA-RF do slotu na desce elektroniky podle obrázku [3.](#page-6-2)

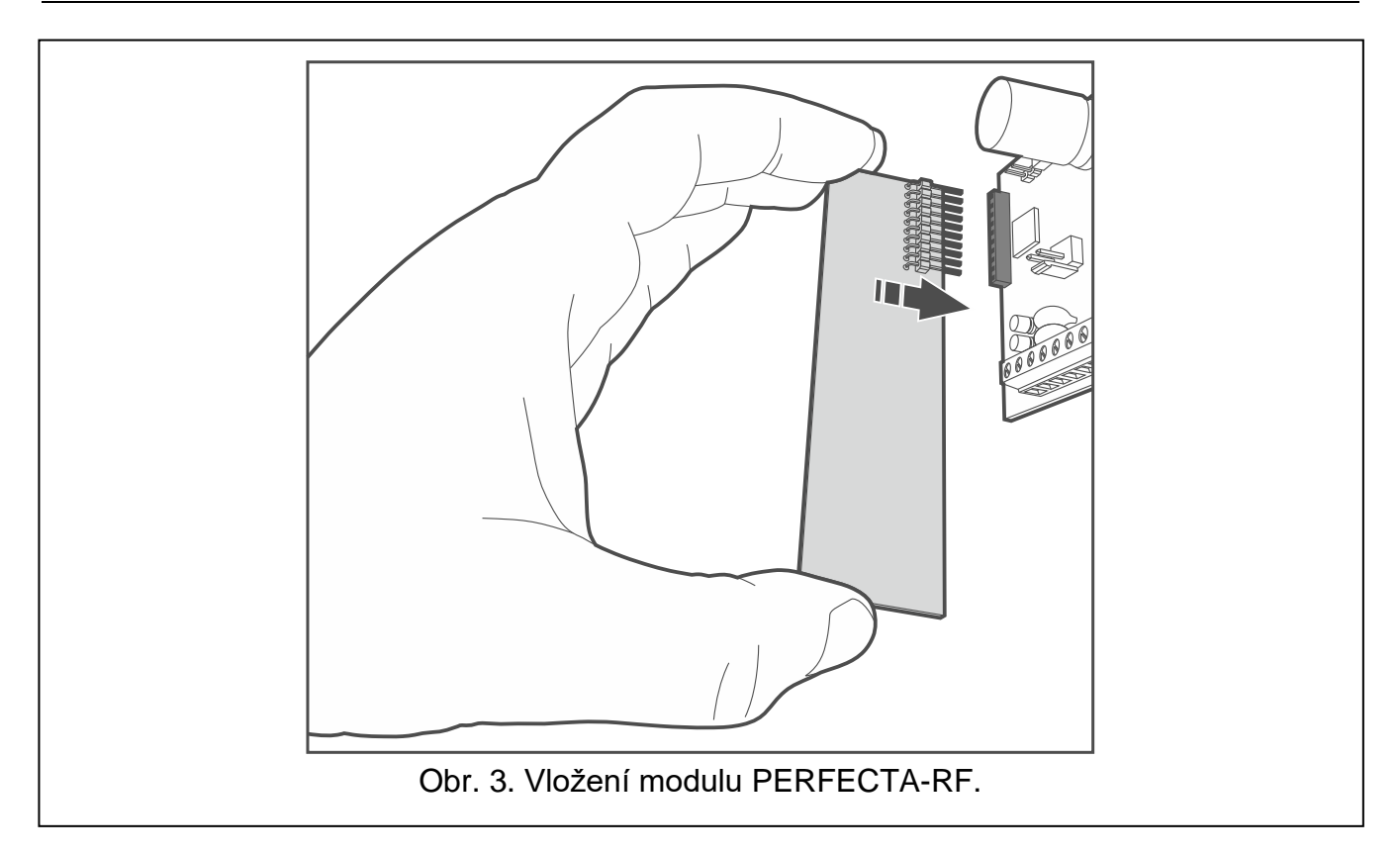

# <span id="page-6-0"></span>**4. Připojení zařízení ke komunikační sběrnici**

<span id="page-6-2"></span>*Vodiče sběrnice musí být vedeny v jednom kabelu.*

*Celková délka sběrnici expandérů nesmí překročit 600 m.*

*Zařízení může být napájeno přímo z ústředny, pokud vzdálenost k ústředně nepřesahuje 300 m. Pokud je vzdálenost větší, musí být použit jiný zdroj napájení pro dané zařízení (zdroj nebo expandér se zdrojem napájení).*

### <span id="page-6-1"></span>**4.1 Nastavení adres zařízením**

U většiny zařízení připojených ke komunikační sběrnici je nutné nastavit vhodnou adresu. Dvě zařízení nesmí sdílet stejnou adresu (jinak nebude možné je identifikovat). U většiny zařízení nastavte adresu pomocí přepínačů DIP. Přepínače mají přiřazené hodnoty. V poloze OFF je jejich hodnota 0. Hodnoty přiřazené přepínačům v poloze ON jsou uvedeny v tabulce 1. Součet těchto hodnot je nastavená adresa.

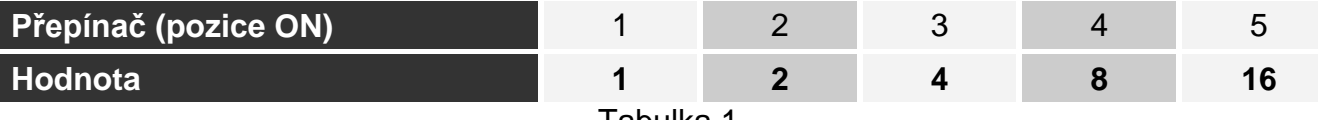

Tabulka 1.

Informace o požadavcích týkajících se nastavení adresy naleznete v částech popisujících způsob připojení konkrétních zařízení.

 $\vert i \vert$ 

## <span id="page-7-0"></span>**4.2 Připojení klávesnic**

Ústředna podporuje až 4 klávesnice. Ty mohou být buď drátové, nebo bezdrátové (bezdrátové lze instalovat pouze po spuštění ústředny). Adresy klávesnic je nutné nastavit v rozsahu od 0 do 3. Postup při programování adres klávesnic naleznete na straně. [14.](#page-15-1)

#### <span id="page-7-1"></span>**4.2.1 Montáž klávesnice PRF-LCD**

Klávesnice je určena pro vnitřní instalaci. Místo instalace by mělo být snadno přístupné pro uživatele systému.

1. Otevřete kryt klávesnice (Obr. [4\)](#page-7-2).

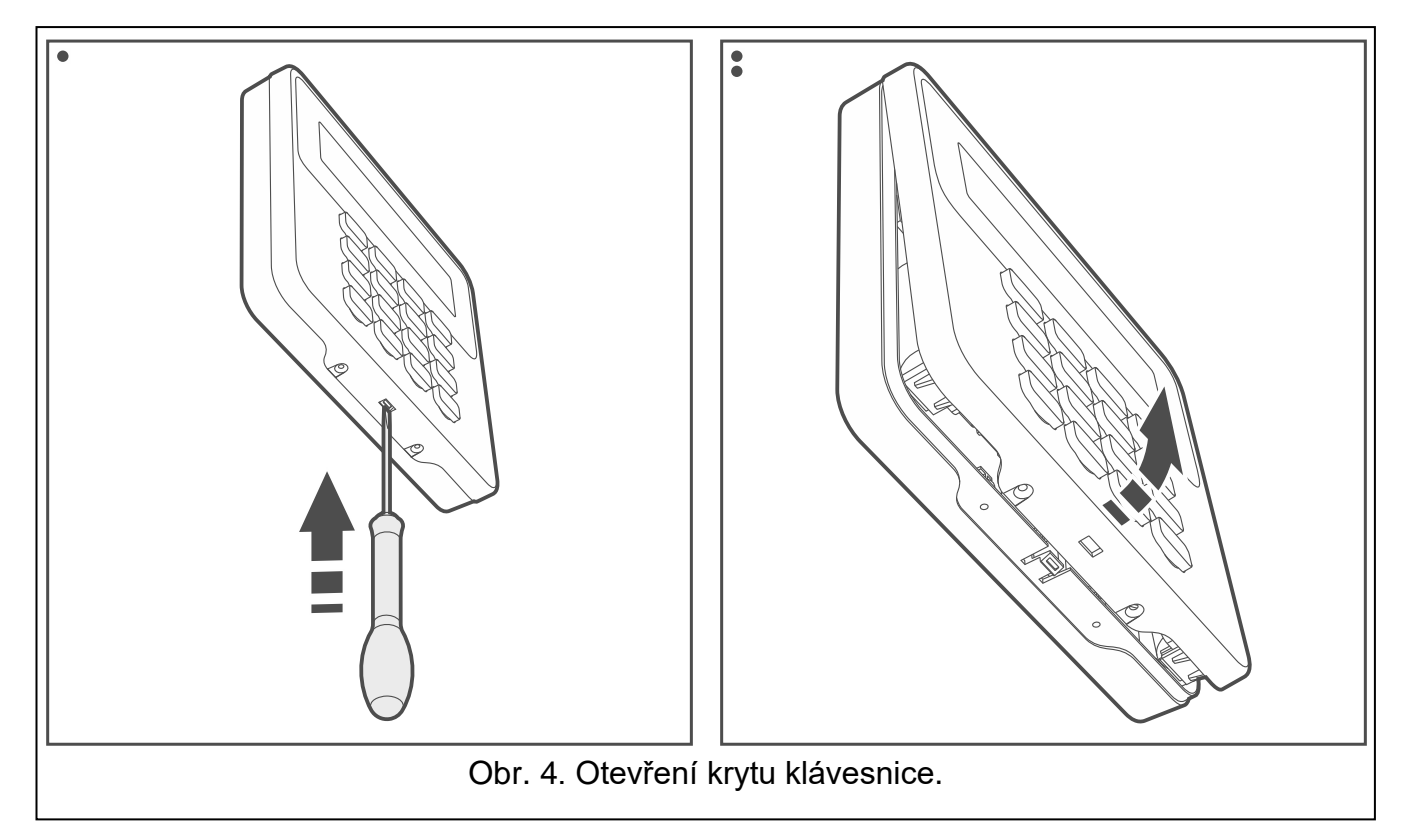

- <span id="page-7-2"></span>2. Přiložte spodní část krytu na zeď a označte polohu montážních otvorů.
- 3. Vyvrtejte otvory do zdi pro hmoždinky.
- 4. Protáhněte vodiče skrz otvor ve spodní části krytu.
- 5. Pomocí hmoždinek a šroubů, upevnění spodní část krytu na stěnu. Tyto hmoždinky a šrouby musí být zvolen tak, aby vyhovoval montážnímu povrchu (musí být odlišné pro beton a cihly, různé pro omítky nebo dřevo atd.).
- 6. Připojte svorky klávesnice k odpovídajícím svorkám na ústředně (více: Obr. [5\)](#page-8-1).
- 7. Nasaďte přední kryt na horní drážky a domáčkněte.
- 8. Zamkněte kryt pomocí šroubku.

 $\vert i \vert$ 

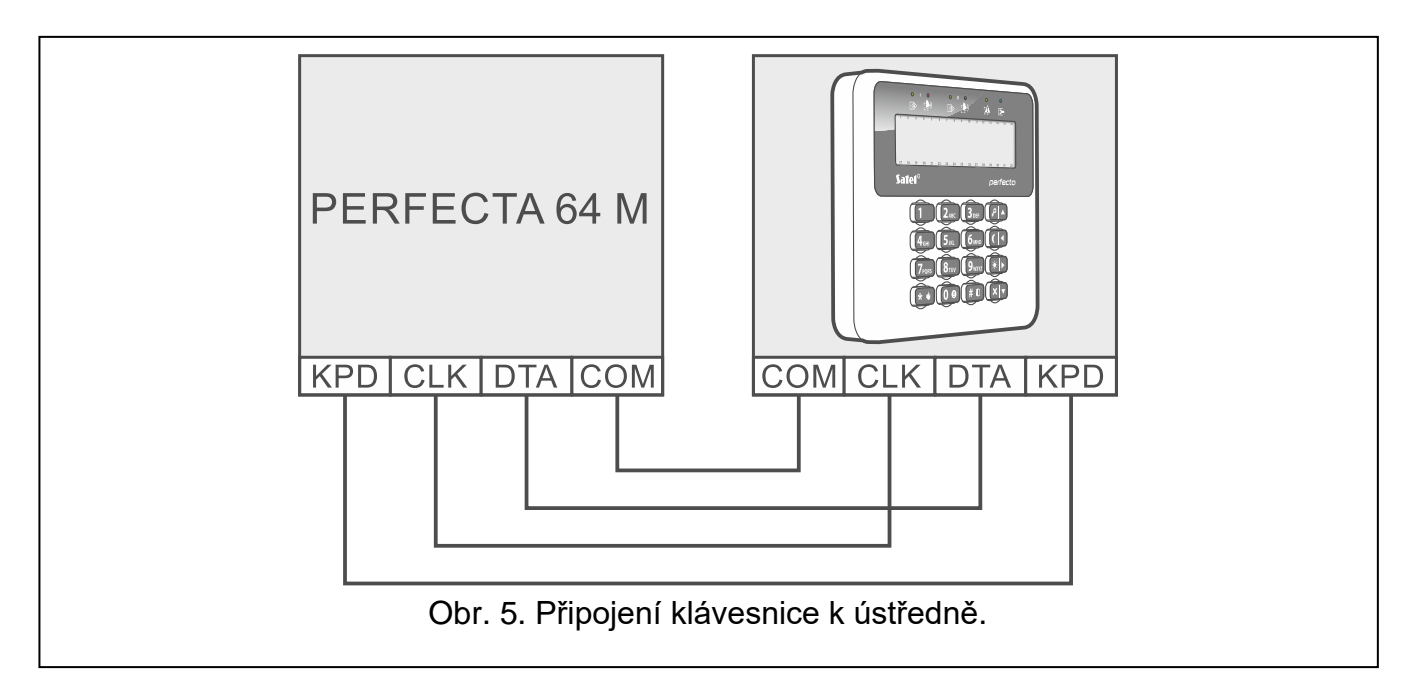

## <span id="page-8-0"></span>**4.3 Připojení bezdrátového kontroléru systému ABAX 2**

<span id="page-8-1"></span>*Pokud se má použít kontrolér ACU-220 / ACU-280, nemontujte modul PERFECTA-RF ani expandér INT-RX-S. Tato zařízení nelze používat současně.*

K ústředně můžete připojit jeden kontrolér ABAX 2.

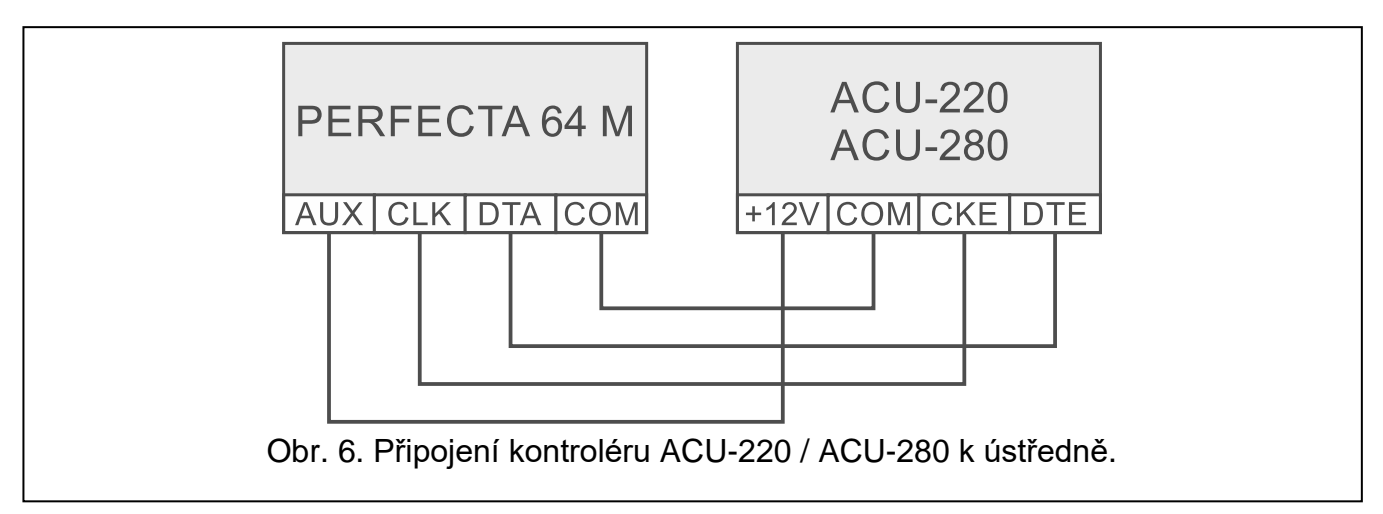

Pomocí přepínačů DIP na kontroléru zvolte správný provozní režim:

- přepínač 9 nastavte do polohy OFF,
- přepínač 10 nastavte do polohy ON,
- zbývající přepínače můžete nastavit do libovolné polohy (v kontroléru ACU-220 slouží přepínač 8 k výběru vysílací antény).

Po načtení zařízení (viz: str. [15\)](#page-16-0) obdrží kontrolér adresu 8. Po registraci bezdrátových zařízení do kontroléru může kontrolér obsadit následující adresy (až 6).

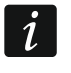

*Adresy, které má obsadit kontrolér ABAX 2, nemohou být použity drátovými expandéry zón.*

*Data bezdrátových klávesnic, bezdrátových zařízení a klíčenek jsou uložena v kontroléru. Pokud k ústředně připojíte kontrolér s registrovanými zařízeními:*

*klávesnice budou přidány do zabezpečovacího systému,*

- *bezdrátová zařízení budou přiřazena k zónám / výstupům zabezpečovacího systému,*
- *klíčenky budou přiřazeny uživatelům.*

*To může způsobit problémy (např. nebude možno načíst moduly kvůli konfliktním adresám). Z tohoto důvodu se doporučuje nepřipojovat k ústředně kontrolér s registrovanými zařízeními.*

### <span id="page-9-0"></span>**4.4 Připojení expanzního modulu přijímače ovladačů 433 MHz**

*Pokud má být použit expandér INT-RX-S, nemontujte kontrolér ACU-220 / ACU-280 ani modul PERFECTA-RF. Tato zařízení nelze používat současně.*

K ústředně můžete připojit jeden rozšiřující modul přijímače 433 MHz. V modulu nastavte adresu 7 (07h). Viz: ["Nastavení adres zařízením"](#page-6-1) (str. [5\)](#page-6-1).

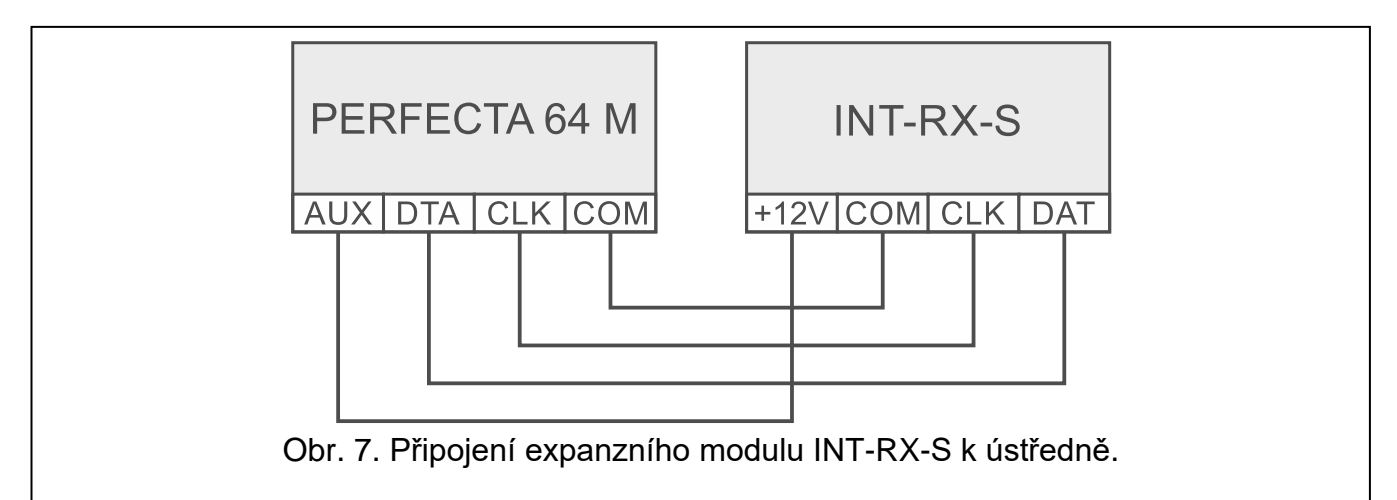

### <span id="page-9-1"></span>**4.5 Připojení drátových zónových expandérů**

K ústředně můžete připojit až 7 zónových expandérů.

Na expandérech nastavte adresy v rozsahu 8 (8h) až 14 (0Eh). Viz: ["Nastavení adres](#page-6-1)  [zařízením"](#page-6-1) (str. [5\)](#page-6-1).

*Pokud má být v zabezpečovacím systému použit kontrolér ABAX 2, zvažte počet adres, které bude kontrolér zabírat po registraci bezdrátových zařízení na kontroléru. Nenastavujte na expandéru adresu, která může být přiřazena kontroléru ABAX 2 až po registraci bezdrátových zařízení.*

DIP přepínač 10 musí být nastaven do polohy OFF.

Expandér INT-E bude načten jako:

**INT-E** – napájecí zdroj od společnosti SATEL není připojen ke konektoru expandéru,

**INT-EPS** – napájecí zdroj od společnosti SATEL je připojen ke konektoru expandéru.

 $\boldsymbol{i}$ 

 $\boldsymbol{i}$ 

<span id="page-10-0"></span>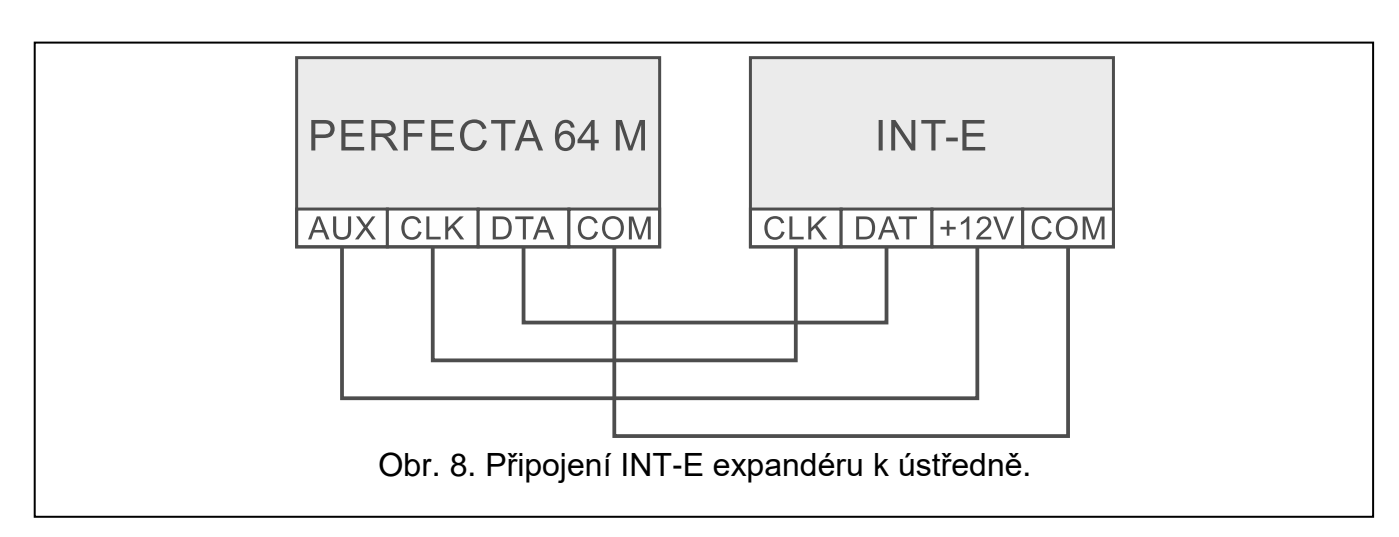

## **4.6 Připojení drátového výstupového expandéru**

K ústředně můžete připojit až 7 výstupových expandérů.

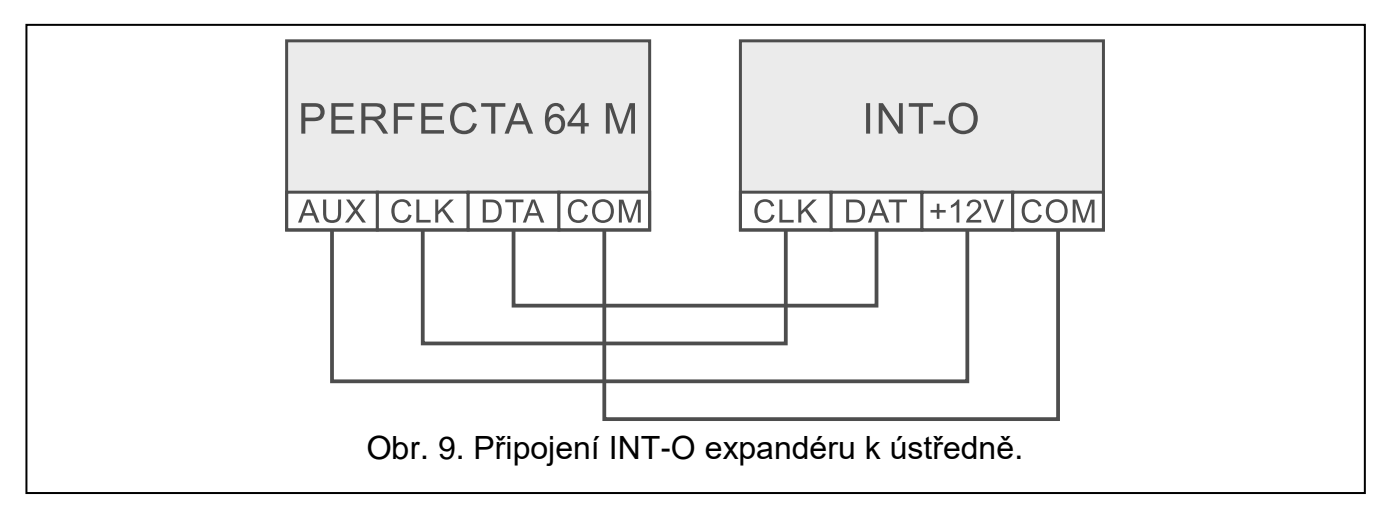

Na expandérech nastavte adresy v rozsahu od 15 (0Fh) do 21 (15h). Viz: ["Nastavení adres](#page-6-1)  [zařízením"](#page-6-1) (str. [5\)](#page-6-1). Navíc na expandérech INT-ORS:

10-místný DIP-přepínač: nastavte přepínač 6 do pozice OFF a přepínač 10 do pozice ON,

6-místný DIP- přepínač: nastavte přepínač 6 do pozice OFF.

Expandér INT-O / INT-ORS bude načten jako:

**INT-O** – napájecí zdroj od společnosti SATEL není připojen ke konektoru expandéru,

**INT-OPS** – napájecí zdroj od společnosti SATEL je připojen ke konektoru expandéru.

## <span id="page-10-1"></span>**4.7 Připojení zařízení pro zastřežení/odstřežení bezkontaktní kartou**

K ústředně lze připojit až 8 zařízení pro zastřežení/odstřežení pomocí bezkontaktní karty. V zařízeních nastavte adresy v rozsahu 22 (16h) až 29 (1Dh). Viz: ["Nastavení adres](#page-6-1)  [zařízením"](#page-6-1) (str. [5\)](#page-6-1).

Zařízení INT-CR bude identifikováno jako INT-IT-2.

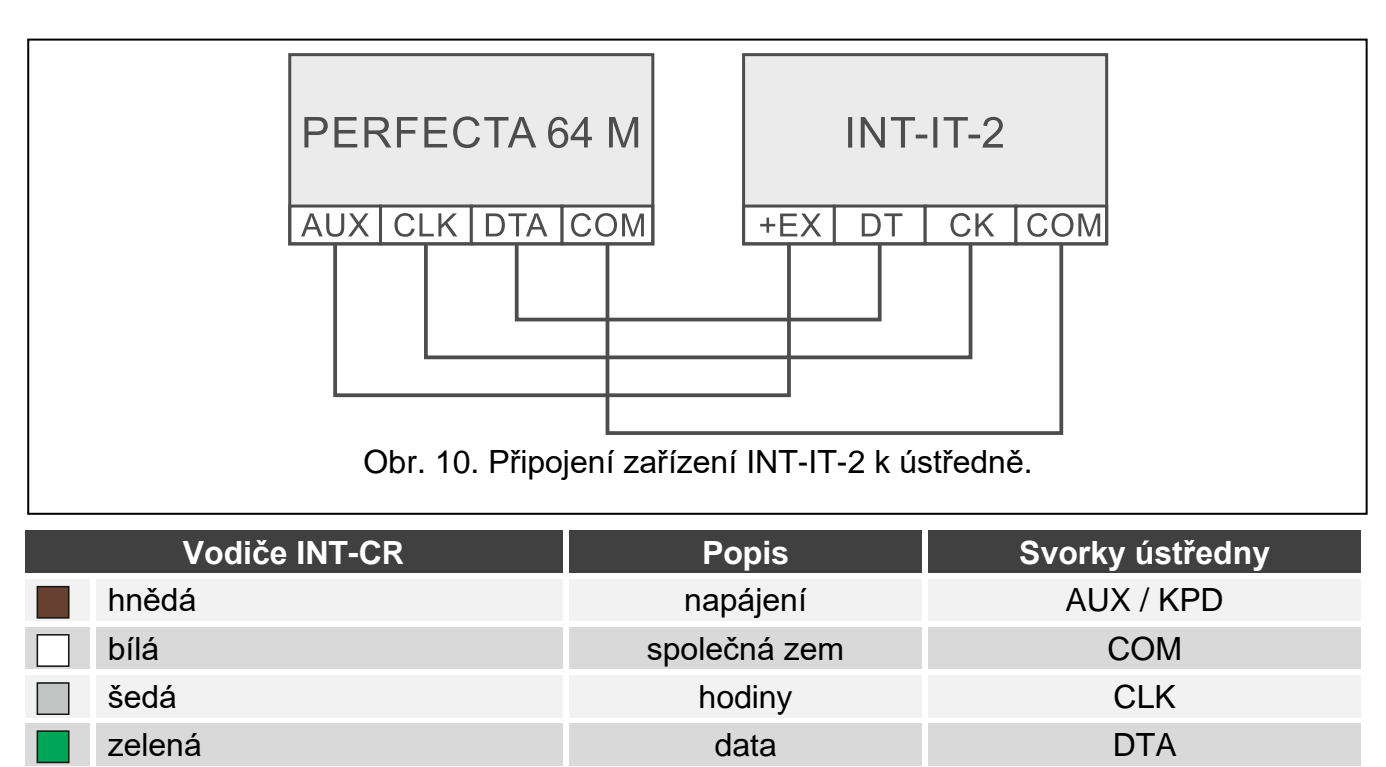

Tabulka 4. Připojení zařízení INT-CR k ústředně.

# <span id="page-11-0"></span>**5. Připojení detektorů a dalších zařízení do zón**

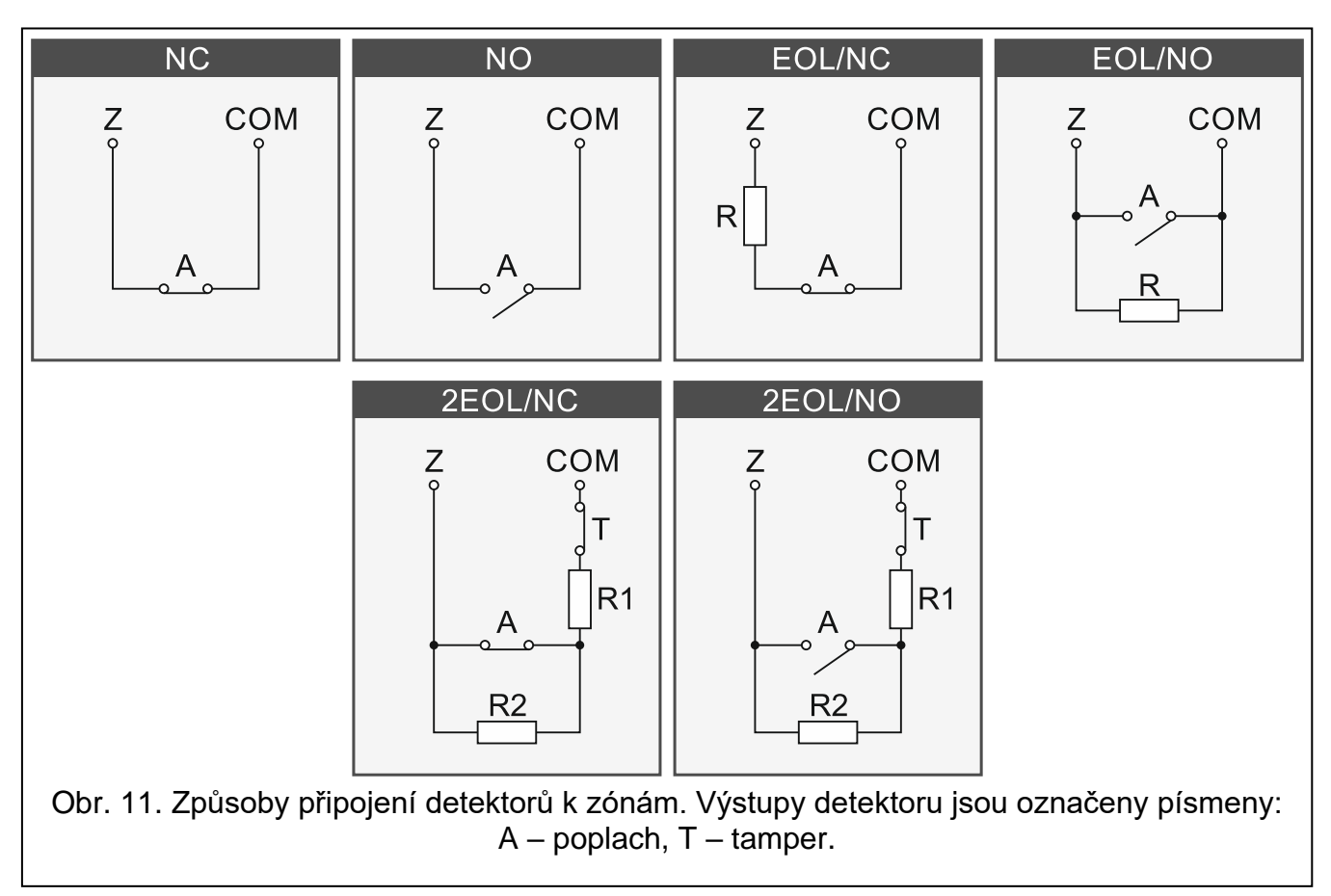

Zóny na ústředně podporují následující konfigurace zapojení:

**NC** – konfigurace zapojení, které umožňuje připojení detektoru s rozpínacím (NC) poplachovým výstupem. Otevření obvodu spustí poplach.

- **NO** konfigurace zapojení, které umožňuje připojení detektoru s NO (normálně otevřený) poplachovým výstupem. Uzavření obvodu spustí poplach.
- **EOL** konfigurace zapojení, které umožňuje připojení detektoru s NC nebo NO poplachovým výstupem. Zakončovací odpor musí být použity v obvodu. Poplach se spustí po uzavření nebo otevření obvodu.
- **2EOL/NC** tato konfigurace je doporučena při připojování detektoru s NC poplachovým výstupem a tamper výstupem. Dva EOL rezistory musí být připojeny do obvodu. Zóna může rozlišovat mezi 3 stavy: normální, poplach a tamper.
- **2EOL/NO** konfigurace zapojení podobná jako 2EOL/NC, ale pro detektory s NO poplachovým výstupem.
- **Roleta** konfigurace zapojení, která umožňuje připojení roletového detektoru.
- **Vibrace** konfigurace zapojení, která umožňuje připojení vibračního detektoru. Na zónu lze také připojit detektor s NC poplachovým výstupem (např. vibrační detektor a magnetický kontakt může být připojen do série).

#### **EOL (zakončovací) rezistory**

Pro jednoduché EOL vyvážení použijte 2.2 k $\Omega$  rezistory pro uzavření okruhu. Pro dvojité vyvážení (2EOL) použijte dva 1.1 k $\Omega$  rezistory.

## <span id="page-12-0"></span>**6. Připojení sirén**

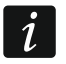

*Je doporučeno spustit ústřednu bez připojených sirén. To zabraňuje náhodnému spuštění poplachu po startu ústředny.*

V závislosti na typu sirény:

- Sirény bez vlastního zdroje napájení (např. SP-500, SP-4001, SP-4003, SPL-2010, SPW-100, SPW-210, SPW-220) – pro spuštění signalizace jsou použity napěťové výstupy,
- Sirény s vlastním zdrojem napájení (např. SP-4002, SP -4004, SP-4006, SP-6500, SPLZ-1011, SD-3001, SD-6000) – je doporučeno použít nízkonapěťové výstupy (OC) pro spuštění signalizace a vysokonapěťové výstupy jako zdroj napájení.

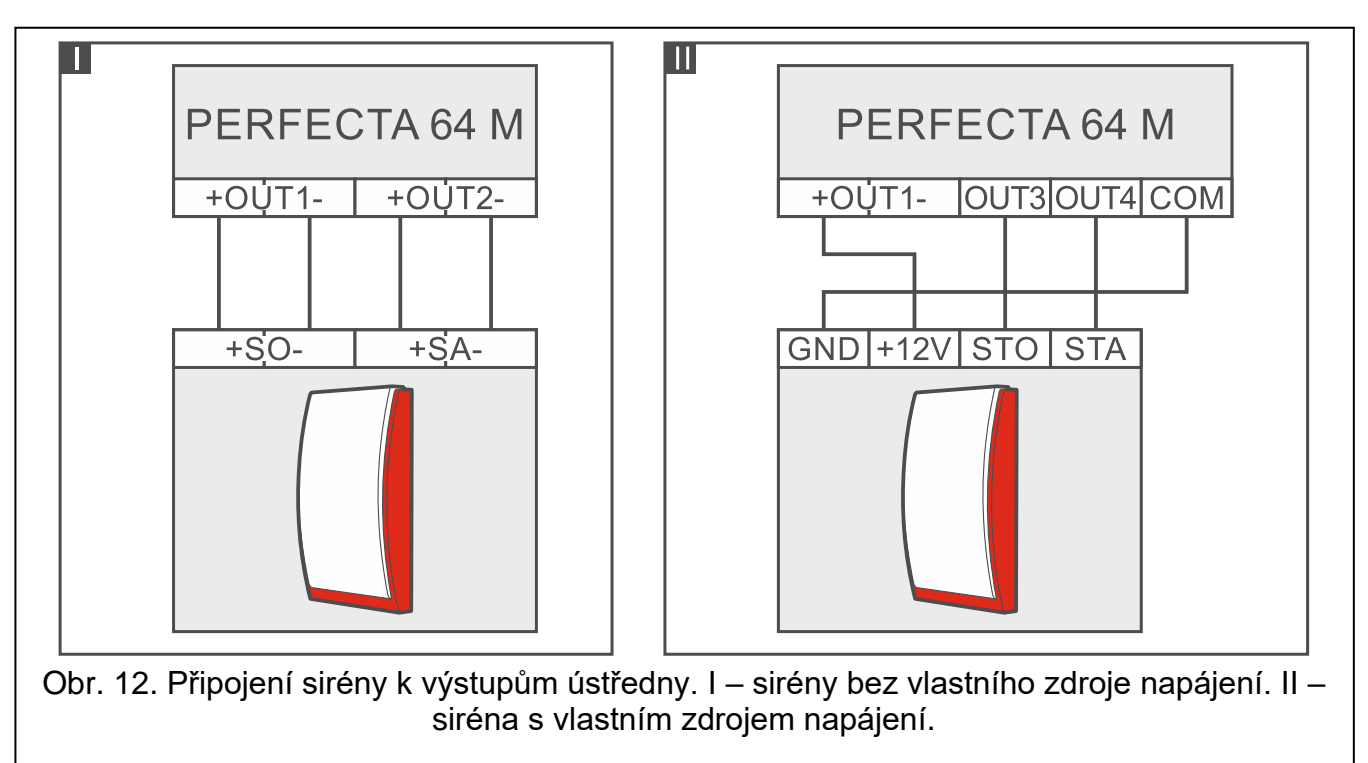

# <span id="page-13-0"></span>**7. Připojení mikrofonu**

SATEL nabízí mikrofon MIC-1, který může být připojen do mini-jacku na desce ústředny. Pokud se rozhodnete použít jiný typ, měl by to být elektretový mikrofon (např. pro PC).

Při volbě místa instalace mikrofonu berte v potaz, že záclony, závěsy, čalounění atd. absorbují zvuk a to může mít za následek nemožnost odposlouchávání. Není doporučeno instalovat mikrofon v těsné blízkosti zařízení, která generují hluk (např. ventilátory, klimatizace, chladničky).

# <span id="page-13-1"></span>**8. Připojení napájení a spuštění ústředny**

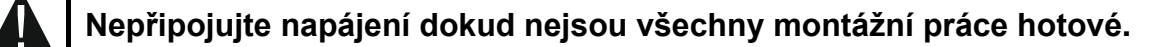

## <span id="page-13-2"></span>**8.1 Hlavní napájení**

Ústředna vyžaduje 18 V AC (±10%) napájení. Je doporučeno použít transformátor 40 VA.

Transformátor by měl být permanentně připojen k 230 V AC. Před provedení kabeláže se seznamte s elektrickou instalací zařízení. Ujistěte se, že obvod, který jste zvolili pro napájení ústředny, bude stále zapnutý. Obvod musí mít dvoupólový odpínač s alespoň 3 mm oddělenými kontakty a/nebo ochranou proti zkratu s 16 A pojistkou s časovým zpožděním. Majitel nebo uživatel zabezpečovacího systému by měl být instruován jak odpojit transformátor od hlavního přívodu (např. poučením kde je pojistka, která chrání obvod napájení ústředny).

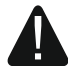

**Nepřipojujte dvě zařízení se zdrojem napájení k jednomu vinutí transformátoru.**

**Před připojením transformátoru k obvodu, ze kterého bude napájen, se ujistěte, že je obvod bez napájení.**

### <span id="page-13-3"></span>**8.2 Záložní zdroj napájení**

K ústředně by měl být připojen 12 V akumulátor jako záložní zdroj napájení. Kapacita akumulátoru musí být zvolena adekvátně k proudové spotřebě systému. Podle EN 50131 Stupeň 2, akumulátor musí zajistit provoz systému bez hlavního napájení po dobu 12 hodin.

Pokud napětí akumulátoru klesne pod 11 V po dobu delší než 12 minut (3 testy akumulátoru), ústředna bude signalizovat poruchu akumulátoru. Pokud napětí klesne pod. 10.5 V, akumulátor bude odpojen.

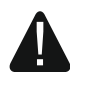

**Nepřipojujte hluboce vybitý akumulátor k ústředně (napětí naprázdno nižší než 11 V). Akumulátor musí být přednabit odpovídající nabíječkou.**

**Použité akumulátory musí být zlikvidovány podle stávajících pravidel ochrany životního prostředí.**

### <span id="page-13-4"></span>**8.3 Zapnutí napájení ústředny / spouštěcí procedura**

- 1. Vypněte napájení obvodu 230 V AC, ke kterému je připojen transformátor.
- 2. Připojte vodiče 230 V AC ke svorkovnici primárního vinutí transformátoru.
- 3. Připojte svorky sekundárního vinutí transformátoru k AC svorkám ústředny. Pro připojení použijte ohebný vodič s průřezem  $0.5$  –  $0.75$  mm<sup>2</sup>.
- 4. Připojte vodiče akumulátoru (obr. [2\)](#page-5-1) ke konektoru na desce elektroniky.

 $\vert i \vert$ 

- 5. Připojte akumulátor k odpovídajícím vodičům (kladná svorka k červenému konektoru, záporná svorka k černému konektoru). Pokud má akumulátor šroubovací kabelová oka, použijte adaptéry, které jsou součástí balení ústředny (neodstraňujte konektory pro připojení na akumulátoru). **Ústředna se nespustí po připojení akumulátoru.**
- 6. Zapněte napájení obvodu 230 V AC, ke kterému je připojen transformátor. Ústředna se spustí.

*Výše zmíněná spouštěcí procedura (nejdříve akumulátor, poté hlavních 230 V AC) zajistí správnou činnost zdroje napájení ústředny a elektronické ochrany obvodu, tím se zamezí poškození komponent zabezpečovacího systému, způsobeným chybami instalace.*

*Pokud je potřeba vypnout ústřednu od napájení, nejprve odpojte hlavní napájení (AC), a až poté záložní zdroj napájení (akumulátor). Při opětovném připojení napájení dodržujte výše zmíněný postup.*

## <span id="page-14-0"></span>**8.4 Spuštění servisního režimu**

Pokud po spuštění ústředny chcete provést nějaké změny, které nevyžadují vypnutí napájení (např. nastavení citlivosti drátových detektorů), vstupte do servisního režimu.

### **Když je ústředna v servisním režimu, nejsou spouštěny tamper poplachy.**

- 1. Vložte **servisní kód** (defaultní: 12345) a stiskněte (**\*** ♦).
- 2. Objeví se uživatelské menu.
- 3. Stiskněte  $[2] \triangle$ .
- 4. Když kurzor  $\div$  ukáže funkci SERVISNÍ REŽIM, stiskněte  $(\# \mathbb{D})$ .
- 5. Zobrazí se menu servisního režimu (kurzor + ukáže funkci KONEC SERV.REŽ.).

### <span id="page-14-1"></span>**8.5 Nouzová procedura spuštění ústředny**

Pokud nedojde ke správnému spuštění ústředny, klávesnice nejsou podporovány, kódy nejsou ústřednou akceptovány atd., i když všechna spojení byla provedena správně, pokračujte podle následujících kroků:

- 1. Vypněte napájení ústředny (nejdříve odpojte AC napájení, poté akumulátor).
- 2. Nasaďte jumper na piny RESET.
- 3. Zapněte napájení ústředny (nejdříve akumulátor, poté napájení AC).
- 4. Počkejte několik sekund (než LEDky poblíž pinů RESET přestanou blikat) a odstraňte jumper z pinů RESET. Ústředna vstoupí do servisního režimu. Menu servisního režimu se zobrazí na drátové klávesnici s nejnižší adresou.
- $\vert i \vert$ *Pokud v systému není žádná klávesnice nebo není komunikace s drátovými klávesnicemi (např. když je komunikační sběrnice zkratována), můžete získat přístup do menu servisního režimu z bezdrátové klávesnice s nejnižší adresou. Stiskněte libovolnou klávesu na této klávesnici během 30 sekund od odstranění jumperu z pinů RESET.*

## <span id="page-14-2"></span>**8.6 První kroky po spuštění ústředny**

### <span id="page-14-3"></span>**8.6.1 Ústředna s drátovými klávesnicemi**

- 1. Nastavte správnou jedinečnou adresu klávesnicím.
- 2. Spusťte funkci načítání.

### <span id="page-15-0"></span>**8.6.2 Ústředna bez drátových klávesnic**

- 1. Připojte počítač k ústředně.
- 2. V programu PERFECTA SOFT přidejte bezdrátové klávesnice.
- 3. Spusťte funkci načítání.

# <span id="page-15-1"></span>**9. Nastavení adres drátových klávesnic**

Na každé klávesnici musí být nastavena jedinečná adresa z rozsahu 0-3. Výchozí adresa 0 je nastavena v každé klávesnici.

### <span id="page-15-2"></span>**9.1 Nastavení adresy pomocí servisní funkce**

- $\vert i \vert$ Funkci nastavení adresy lze spustit z drátové nebo bezdrátové klávesnice, ale lze nastavit pouze adresu drátovým klávesnicím*.*
- 1. Spusťte servisní režim (více: ["Spuštění servisního režimu"](#page-14-0) str. [13\)](#page-14-0).
- 2. Stiskněte po sobě klávesy  $(2_{\text{ABC}})(0 \ \Theta)(\# \ \mathbb{C})$  pro spuštění funkce 20.ADR.KLÁVESN.
- 3. Informace o aktuální adrese a povoleném rozsahu adres se zobrazí na drátových klávesnicích (více Obr. 13).

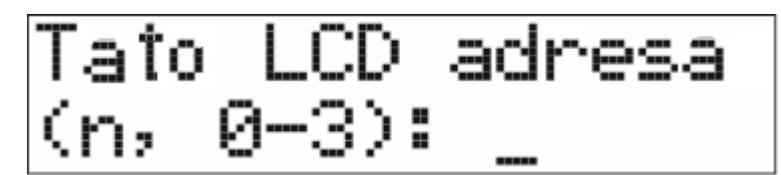

<span id="page-15-4"></span>Obr. 13. Nastavení adresy klávesnice (n = současná adresa).

- 4. Na klávesnici, které chcete změnit adresu, stiskněte klávesu s odpovídající adresou.
- 5. Stiskněte klávesu  $(* \cdot )$  pro dokončení funkce (funkce se dokončí automaticky po 2 minutách od spuštění této funkce). Klávesnice se zrestartuje.

### <span id="page-15-3"></span>**9.2 Nastavení adresy bez vstupu do servisního režimu**

Tento způsob nastavení adresy je užitečný, pokud je ovládání klávesnice blokováno a spuštění servisního režimu není možné.

- 1. Vypněte napájení klávesnice.
- 2. Odpojte vodiče od svorek CLK a DTA.
- 3. Zkratujte svorky CLK a DTA na klávesnici.
- 4. Zapněte napájení klávesnice.
- 5. Informace o aktuální adrese a povoleném rozsahu adres se zobrazí na drátových klávesnicích (více Obr. [13\)](#page-15-4).
- 6. Stiskněte klávesu odpovídající nové adrese (pokud se spletete, stiskněte  $(* \cdot )$  pro restart klávesnice – informace o současné adrese se znovu objeví na displeji).
- 7. Vypněte napájení klávesnice.
- 8. Rozpojte svorky CLK a DTA na klávesnici.
- 9. Připojte vodiče CLK a DTA ke svorkám klávesnice.
- 10.Zapněte napájení klávesnice.

# <span id="page-16-0"></span>**10. Identifikace (Načítání) zařízení**

Zařízení připojená ke komunikační sběrnici a komunikačnímu konektoru (PERFECTA-RF) ústředny nebudou správně podporována, dokud nebudou načtena ústřednou.

## <span id="page-16-1"></span>**10.1 Spuštění funkce Načítání z klávesnice**

- 1. Spusťte servisní režim (více: ["Spuštění servisního režimu"](#page-14-0) str. [13\)](#page-14-0).
- 2. Stiskněte po sobě klávesy  $(2_{ABC})(1 )$  $(\# \&mathbb{D})$  pro spuštění funkce 21.NAČÍTÁNÍ.
- 3. "Prosím čekejte..." zobrazí se zpráva.
- 4. Po načtení zařízení připojených ke komunikační sběrnici se zobrazí na displeji zpráva o počtu zařízení připojených ke sběrnici.
- $\vert i \vert$ *Pokud se na displeji zobrazí zpráva o problému se zařízením s konkrétní adresou, znamená to, že zařízení má špatně nastavenou adresu (neplatná pro toto zařízení nebo stejná adresa je nastavena alespoň na dvou zařízeních) nebo že zařízení není podporováno.*
- 5. Stiskněte klávesu  $\left(\frac{1}{2},\frac{1}{2}\right)$  pro ukončení funkce.

## <span id="page-16-2"></span>**10.2 Spuštění funkce Načítání z programu PERFECTA Soft**

- 1. Klikněte na tabulku "Hardware".
- 2. Klikněte na "Základní desky".
- 3. Klikněte na "Načíst připojené moduly".
- 4. Po načtení zařízení připojených ke komunikační sběrnici se zobrazí na displeji zpráva o počtu zařízení připojených ke sběrnici.

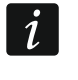

 $\boldsymbol{i}$ 

*Pokud dojde k události s jakýmkoliv problémem načtení modulů (např. nesprávné nastavení adres zařízení), zobrazí se příslušná hláška na displeji, která Vás o tomto problému informuje.*

5. Klikněte na "ČÍST DATA ÚSTŘEDNY".

# <span id="page-16-3"></span>**11. Vložení SIM karty**

Sloty na desce ústředny umožňují vložení 2 nano-SIM karet.

*Pokud má ústředna přenášet data pomocí mobilní sítě, je doporučeno používat SIM karty s předplaceným tarifem.*

*Pokud SIM karty vyžadují PIN kód, naprogramujte PIN kód před vložením SIM karty.*

*Pokud je naprogramován špatný PIN, bude nahlášena porucha. Po 255 sekundách se ústředna pokusí použít znovu PIN kód. Po třetím pokusu špatného PIN kódu dojde k zablokování SIM karty. Pro odblokování karty zadejte PUK kód. (viz.:* Uživatelský manuál*).*

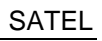

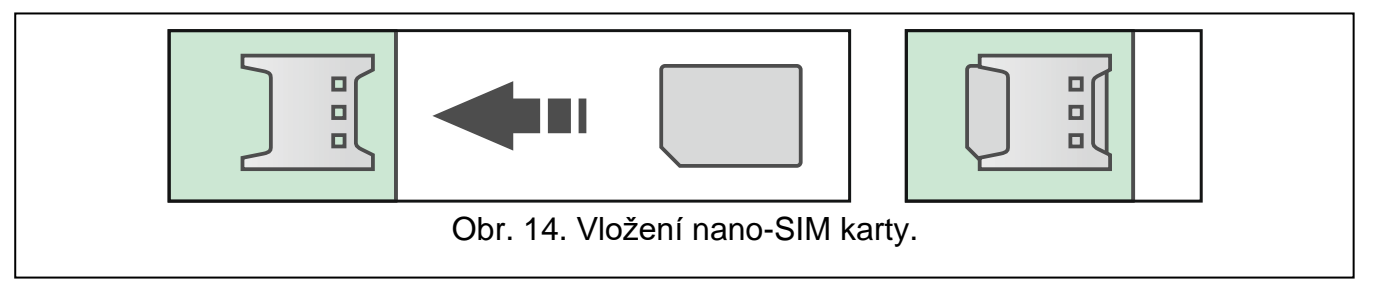

# <span id="page-17-0"></span>**12. Připojení počítače k ústředně**

Pro spojení portu RS-232 (TTL) na ústředně s USB portem na počítači použijte programovací kabel USB-RS od společnosti SATEL. Díky připojenému počítači k ústředně lze:

- Konfigurovat zabezpečovací systém pomocí programu PERFECTA SOFT (šifrovaná komunikace),
- Aktualizovat firmware ústředny.

# <span id="page-17-1"></span>**13. Montáž bezdrátových zařízení ABAX 2**

Pokud jste k ústředně připojili kontrolér ABAX 2 (ACU-220 / ACU-280), můžete do zabezpečovacího systému namontovat bezdrátová zařízení ABAX 2. Můžete tak učinit po spuštění ústředny a načtení zařízení používaných ve spojení s ústřednou.

Před montáží bezdrátového zařízení zkontrolujte úroveň rádiového signálu přijímaného zařízením z ústředny a ústřednou ze zařízení v místě plánované instalace. Úroveň rádiového signálu můžete zkontrolovat pomocí testeru ARF-200. Umožňuje zkontrolovat sílu rádiového signálu v místě budoucí montáže, aniž byste tam museli umístit zařízení. Úroveň signálu přijímaného zařízením/kontrolérem nesmí být nižší než 40 %. Pokud je úroveň rádiového signálu v místě plánované instalace nižší, zvolte jiné místo montáže. Může stačit posunout zařízení o deset nebo dvacet centimetrů. Zařízení můžete namontovat na plánované místo až poté, co se ujistíte, že úroveň rádiového signálu je správná. Podrobné informace o montáži jednotlivých zařízení naleznete v manuálech k příslušným výrobkům.

Bezdrátová zařízení ABAX 2 musí být registrovaná v kontroléru (neregistrovaný je podporován pouze tester ARF-200). Můžete to provést v programu PERFECTA SOFT. Pokyny k registraci zařízení do kontroléru naleznete v úplném manuálu.

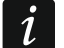

*Před přidáním zařízení, které bylo dříve zaregistrováno do systému ABAX / ABAX 2, je nutné jej restartovat (vyjmout baterii / vypnout zařízení na 30 sekund).* 

## <span id="page-17-2"></span>**14. Montáž bezdrátových zařízení MICRA**

Pokud jste na základní desku ústředny nasadili modul PERFECTA-RF, můžete do zabezpečovacího systému namontovat bezdrátová zařízení MICRA (433 MHz). Můžete tak učinit po spuštění ústředny a načtení zařízení používaných ve spojení s ústřednou.

Před montáží bezdrátového zařízení zkontrolujte, zda vysílání ze zařízení umístěného v místě plánované montáže dosáhne ústředny. Můžete to provést po registraci zařízení do ústředny. Chcete-li odeslat přenos, můžete například otevřít tamper kontakt na zařízení. Pokud přenosy ze zařízení umístěného v předpokládaném místě montáže nedorazí do ústředny, vyberte jiné místo. Může stačit posunout zařízení o deset nebo dvacet centimetrů. Zařízení trvale neupevňujte, dokud se nepřesvědčíte, že ústředna přijímá přenosy ze zařízení. Podrobné informace o montáži jednotlivých zařízení naleznete v manuálech k příslušným výrobkům.

Všechna bezdrátová zařízení MICRA musí být zaregistrována v ústředně. Můžete to provést v programu PERFECTA SOFT nebo na LCD klávesnici. Pokyny k registraci zařízení do řídicí jednotky naleznete v úplném manuálu.

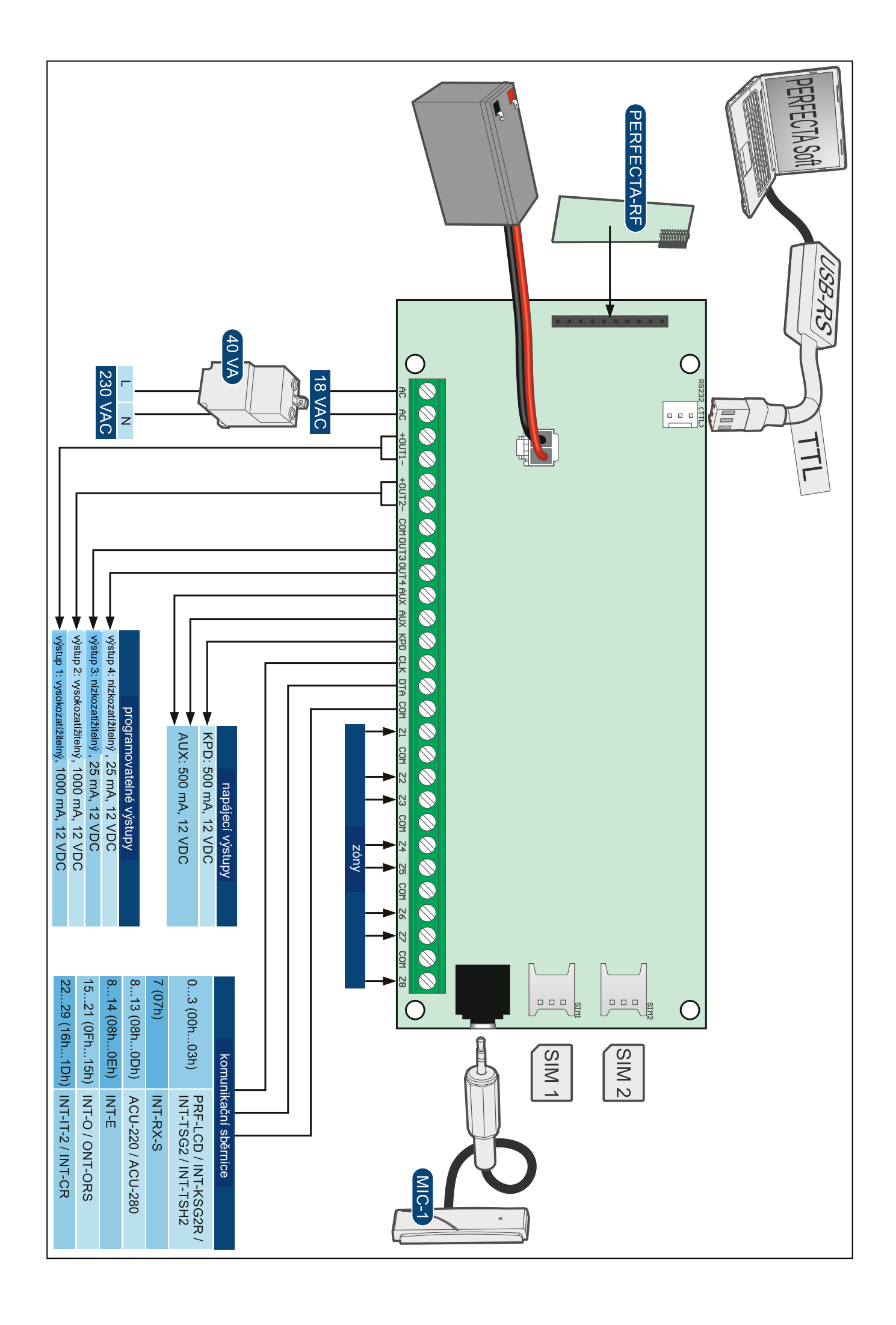